## North Carolina Agricultural & Technical State University **QuickView Access Request & Privilege Form**

**Instructions for Requester**: Submit **completed** form to the QuickView Administrator that you select.

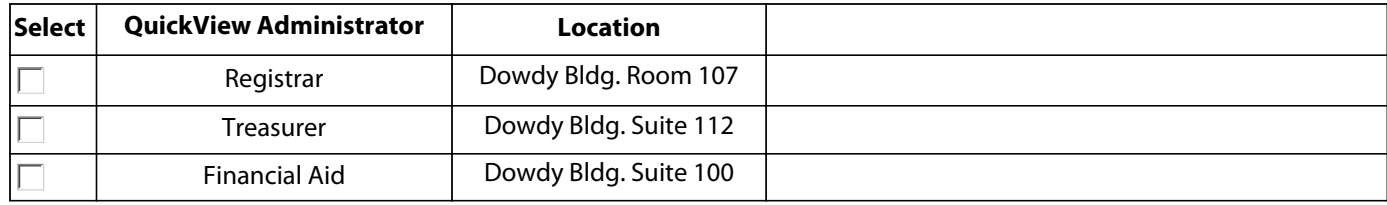

## *Access requested for AA\_USERS, AA\_SEARCHERS, AA\_QUICKVIEW\_USERS, and AA\_QUICKVIEW\_CONFIGURATION\_USERS.*

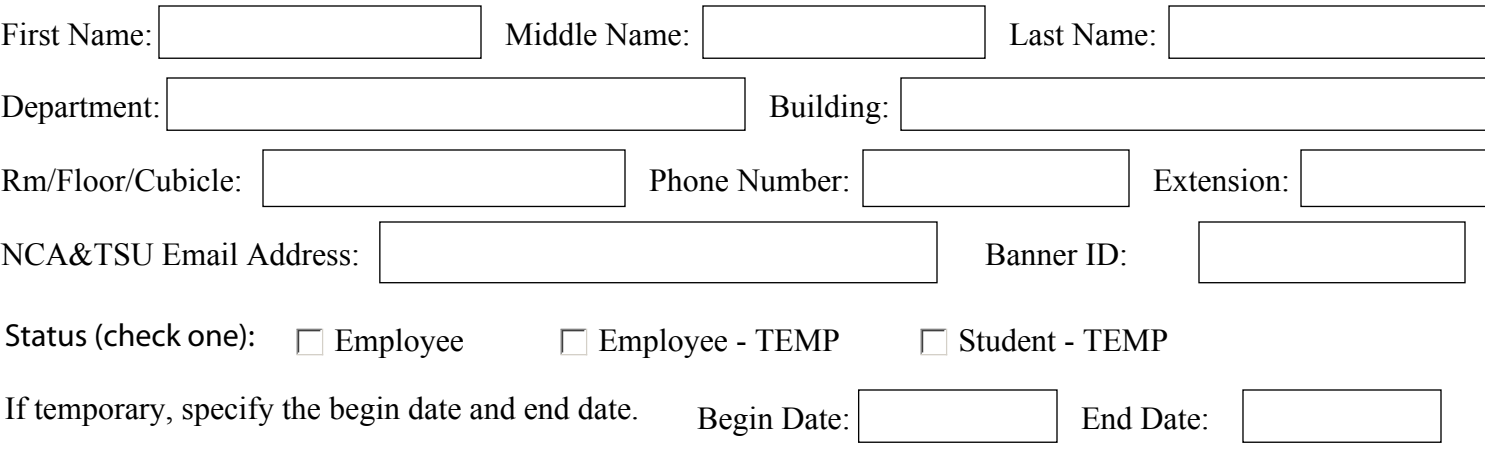

## **Confidentiality Security Agreement**

I understand that access is being requested to a service(s). If approved, I will treat all information as sensitive and/or confidential unless informed otherwise. I will not share accounts and passwords provided to me with anyone. I will ensure that information is properly secured in electronic, written, and/or printed format and will only disclose the information when authorized. I will not perform an illegal or unauthorized activity(s) that would cause harm directly or indirectly to the University network, data, and/or information technology. I will abide by federal and state regulations, industry standards, and University policies and standards (http://www.ncat.edu/divisions/its/policy/index.html). When my University relationship ends, I will not access University services nor keep or disclose University information in any format.

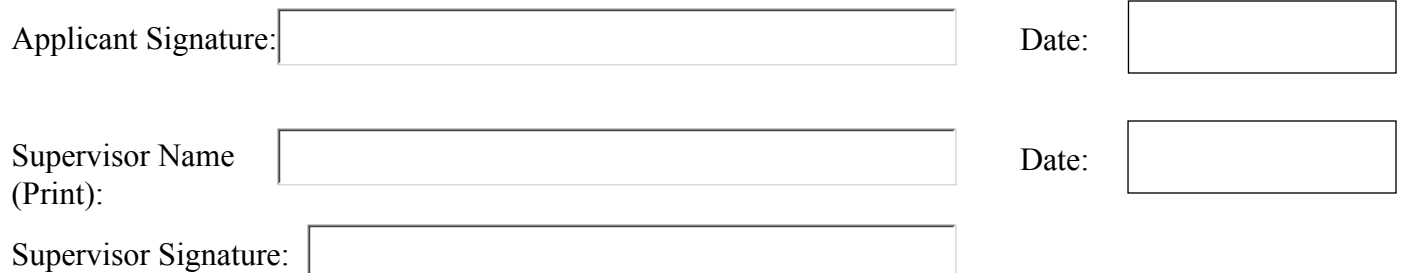

**Instructions for QuickView (QV) Administrator ONLY:** 1. If you approve, select an environment(s), sign and date this form. 2. Next, **Log** into the Aggie Help Self-Service Portal (https://aggiehelp.ncat.edu ), **click** Browse Service Catalog in the Requests and Incidents box, **move** your cursor over the QuickView tile under the Account Management section, and **click** *Account Request.* **Input** request description and **upload/attach** this completed form. **Your request will not be processed without this form.** 

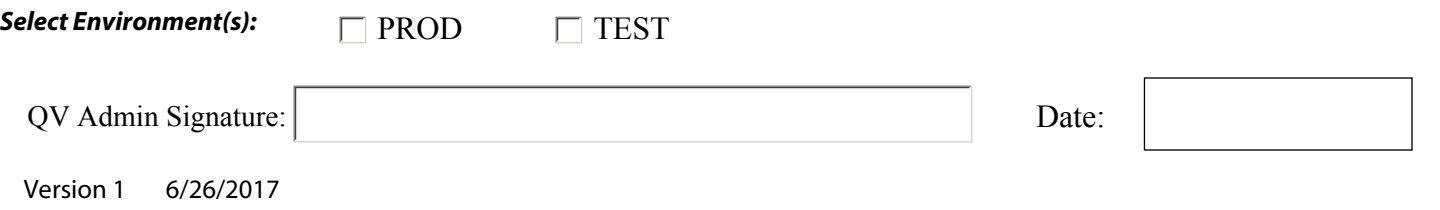